## Deactivate a Language or Dicti

- 1. Log in with a Site Manager account.
- Languages and dictionaries cannot be deactivated if there are any campuses or 2. individuals assigned. A Site Manager must first reassign a campus to another language and define a new language for these individuals within their profile before proceeding.
- 3. Navigate to **Language** or **Dictionaries** as applicable from the Control Panel tab.

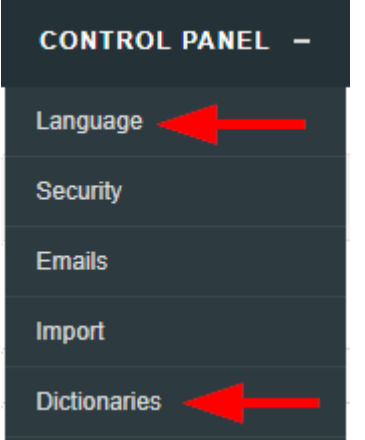

To deactivate a language, use the drop-down menu to change the status of the selected 4. language to inactive.